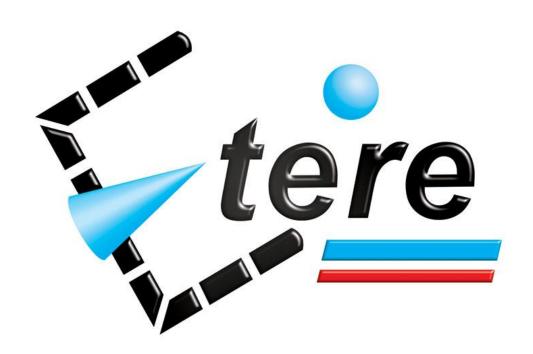

## What's new in the latest version?

As with earlier releases, the new Etere version incorporates a complete set of new features developed following feedbacks from customers all around the world, a remarkable fact that illustrates how Etere reflects genuine needs, offering an unparalleled guarantee of work in the real world with an outstanding level of end-user suitability.

Each new Etere release offers significant new features and enhancements that greatly extend all the functionalities needed to comprehensively manage even the most complex workflows, including Ingest, Scheduling, Automation, Media Management, and Archiving processes, characteristics that results into an integrated solution that encloses the most of synchronization and efficiency into a cutting-edge product. Etere releases detailed in this document includes the following versions:

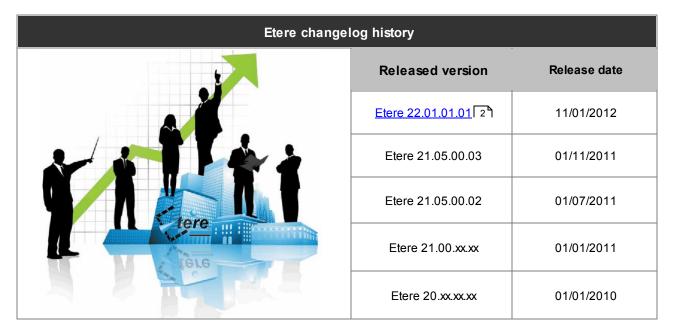

As usual, new versions will be available as a free upgrade for existing customers with current active licenses, providing them with a large number of new features that will certainly maintain ETERE at the forefront of innovation in the broadcasting sector.

Customers can request a custom changelog between their current installed version and the latest Etere version by contacting the Etere's customers support service; detailed information on how to upgrade an Etere system can be found in the Upgrading your Etere System chapter.

## Etere 22.01.01.01

Etere v22.01.01.01 (Release date: 11/01/2012)

## New Features

New features included on this released version will be available throughout all modules that compose the Etere's integrated solution, amongst the new features provided with this release the following ones stand out:

| Etere module    | Feature description                                                                                                    | Related call |
|-----------------|----------------------------------------------------------------------------------------------------|--------------|
| Etere Air Sales | Strategic Editor counts now with a new view for all the "operations performed in the day", thus allowing operators to undo the last performed event transactions (e.g. insert, move, delete, change, etc). |              |

| Etere module      | Feature description                                                                                                    | Related call |
|-------------------|----------------------------------------------------------------------------------------------------|--------------|
| Etere Air Sales   | An "Events Log" function has been added to allow viewing all the operations performed for the asset(s) linked to a certain detail.                                                                                                    | 113449       |
| Etere Air Sales   | Various useful reports has been added to the "Asset Change (multichannel)" module to speed up the consultation and management time by operators.                                                                                                    | 109604       |
| Etere Aligner     | The Etere Aligner window is now launched automatically minimized to the system tray.                                                                                                    | 114177       |
| Etere CMS         | Quality control now includes a "loudness measurement" feature based on the ITU-R BS.1770 standard for concurrent loudness metering via workflow.                                                                                                    | 114137       |
| Etere Data Mover  | The "XfrExec.exe" DataMover action has been improved to support trimming large files (e.g. GXF) according to a given mark-in and mark-out.                                                                                                    | 113456       |
| Etere F90         | The "Standard Generic XML" import has been improved to allow importing, besides the standard schedule, also up to ten alternative schedules.                                                                                                    | 100851       |
| Etere HSM         | A "full re-catalogue" tool will allow stations to completely clean up their tape inventory by removing from it all formerly catalogued tapes and repopulating it with the catalogued content of those tapes actually present in the system.         | 111300       |
| Etere HSM         | A "maintenance mode" tool makes possible to perform some operations regarding tape drives including key functions such as loading, unloading, restore, migration, analysis, deletion and repairing (some content might be lost).                    | 108255       |
| Etere MAM         | Support for creating news stories via workflow as either virtual assets (i.e. a logical media made up of references to other asset's media segments) or conformed assets (i.e. a physical media made up of conformed media segments).               | 114792       |
| Etere MAM         | Support for managing separate audio segments which can be either imported audio files or recorded voice over tracks, thus allowing to mix video and audio segments, dub video contents, overlay live-audio, normalize sound levels and much more.   | 111493       |
| Etere MAM         | Added the possibility of launching a "partial restore" from Etere MAM, directly from the "News Metadata Insertion" module.                                                                                                    | 96398        |
| Etere Memory      | Stations aired video content are now logged across different outputs managed by separate "station licenses" used to distribute recorded content to different broadcast network types (e.g.: terrestrial, satellite, cable, IP, etc).                | 116450       |
| Etere Memory      | The capabilities of the Memory Browser module have been enhanced with the inclusion of timecode overlay for saved clip segments.                                                                                                    | 104120       |
| Etere Memory      | The recording interface of Etere Memory has been updated to allow an easier and more intuitive logging of aired video content.                                                                                                    | 110452       |
| Etere MOS Gateway | Etere MOS Gateway is now capable of managing, besides a master automation, also a clone automation used for the news playout.                                                                                                    | 113510       |
| Etere MOS Gateway | A parameter has been added to define the group (or groups) to be used for cataloguing objects sent to the Newsroom system (e.g. ENPS).                                                                                                    | 116142       |
| Etere MTX         | Etere MTX supports custom fade-in/fade-out speeds for overlaid graphics and specific crawling/rolling speeds and directions for overlaid texts, allowing for the latter ones, the insertion of head and tail images at the start and end of a text. | 116153       |

| Etere module            | Feature description                                                                                                    | Related call |
|-------------------------|----------------------------------------------------------------------------------------------------|--------------|
| Etere MTX               | The wide list of supported ingest profiles has been enlarged with the inclusion of a "MOV MPEG-2 IBP HD 4:2:2 50 Mb/s" profile (e.g. for MOV wrapping from XDCAM HD to FCP).                                                                                                    | 115071       |
| Etere MTX               | A new extension of Etere MTX, Etere MTX MC, is the solution that will permit stations to reach the target of a full IT-based playout provided with master control capabilities, this, by allowing to use the same single server for playout, switch, transitions, logo insertions and many more CG functions.                            | 111618       |
| Etere Reporting Service | System supervisors can now be enable or disable reports for specific user-groups through the configuration of proper reports rights.                                                                                                    | 115999       |
| Etere Reporting Service | Now, the "Pending Recordings" report permits to display in the SOM and EOM columns the EDL of the various segments -of the first future scheduled appearance- instead of the EDL of the entire asset.                                                                                                    | 112354       |
| Etere Scheduling        | The "transition tables" section permits now to apply changes to all available cells and not to only the selected one.                                                                                                    | 102901       |
| Etere Scheduling        | The functionality of the interface for the management of "transition tables" needs to be improved with shortcuts to allows an easy management of huge lists.                                                                                                    | 102903       |
| Etere Scheduling        | A new function has been implemented on the "transition tables" section for copying transitions between different stations.                                                                                                    | 107795       |
| Etere Scheduling        | A "synchronized playlists" feature will allow stations to manage from a single schedule all the daily schedules belonging to other stations; thus permitting Executive Editor to work in a truly multichannel mode, where all events insertions, shifts, replacements and deletions are automatically replicated in the linked stations. | 105841       |
| Etere Scheduling        | Now, every time Etere Automation changes the television day (e.g. from Monday to Tuesday), Executive Editor will automatically load the related day to keep the on-air event always on top, this, ONLY if Executive Editor was open on the current television day.                                                                       | 107656       |
| Etere Scheduling        | The remote control commands of the "Live Assist" have been improved to allow a smooth playback control.                                                                                                    | 112270       |
| Etere Scheduling        | A new parameter has been inserted to allow enabling/disabling the visualization of a confirmation message each time an event is dragged and dropped under the Executive Editor.                                                                                                    | 113709       |
| Etere Scheduling        | Possibility of selecting from a dropdown menu the insertion of a "video over" secondary event at either the start or end of a primary event.                                                                                                    | 114231       |
| Etere Short Event Reel  | The "Short Event Reel" module is now able to trigger a workflow (e.g. for restoring those needed clips into a video server) before start.                                                                                                    | 110774       |
| Etere Web               | Web operations can now be requested via workflow by users, thus allowing supervisors to temporary grant or deny the requested permission (e.g. download a file linked to a certain asset) and automatically communicate the response to the user through an email notification.                                                          | 114475       |
| Etere Workflow          | Supervisors can now rely on a "Workflow Monitor" for a total control of all workflows executed on the station, a very useful tool that also allows them to manage all workflow related objects and actions such as transfers, checks, requests and much more.                                                                            | 115201       |

| Etere module   | Feature description                                                                                                    | Related call |
|----------------|----------------------------------------------------------------------------------------------------|--------------|
| Etere Workflow | New actions has been added to the workflow actions repository to improve the management of assets including, for example, a logo insertion workflow action.                                         | 113694       |
| Etere Workflow | A new workflow action now permits to automatically check specific assets' SMPTE metadata fields and also set them to a certain default value.                                                       | 113997       |
| Etere Workflow | Capability for creating different versions of an asset via workflow, thus allowing for example, a smoother production of assets where several versions are created before generating the final one. | 113376       |

(click on the hyperlink to directly go to the related chapter)

## **Bug fixes**

Some known bugs submitted by our customers have been corrected in this released version to improve the quality and reliability of Etere, most important bugs fixed with this release includes the following ones:

| Etere module     | Bug description                                                                                                    | Related call |
|------------------|----------------------------------------------------------------------------------------------------|--------------|
| Etere Air Sales  | Under the "Invoices Reports" section when grouping printing Statements, the system tries to print Non-Airtime invoices with the incorrect form (i.e. the Air-time Invoice), thus resulting in a blank page with a header.                        | 112398       |
| Etere Air Sales  | From the Block Editor, if the opened block is scheduled for broadcast, it is opened in read-only mode and the duration field is disabled; if subsequently to this, a new block is either opened or created, the duration field remains disabled. | 114252       |
| Etere Air Sales  | When a block is set as expired under the Block Editor, it is not possible to retrieve it on subsequent searches.                                                                                                    | 114254       |
| Etere Air Sales  | When inserting jingles from Strategic Editor, the default insertion should be for "all splits" instead of the current "only for the split1 network" insertion.                                                                                   | 114255       |
| Etere Air Sales  | In case the scheduling type of a proposal is set to "BP", during its details insertion, also those segments which type is "P" are displayed, this, due to a wrong filtering.                                                                     | 114257       |
| Etere Air Sales  | An "exception" error is encountered in the "Change structure" form of the "Weekly Schedule" module when scrolling with the mouse between the source blocks.                                                                                      | 115327       |
| Etere Air Sales  | In the "Sales" module, when assigning to a commercial detail an asset which had been previously associated to a deleted commercial detail, it is assigned with a zero duration.                                                                  | 115718       |
| Etere Air Sales  | The "Invoices Report" doesn't show the printing progress bar correctly, it get suddenly stuck.                                                                                                    | 115784       |
| Etere Asset Form | No warning is prompted when selecting the "delete media" and "delete link" from an asset form.                                                                                                    | 114403       |
| Etere Asset Form | Media icons are not displayed on the Etere "Asset Form" module due to a problem on the icons format.                                                                                                    | 114903       |
| Etere Asset Form | In the "Asset Form" module, offline tapes are now displayed with a "yellow line" for remarking their unavailability.                                                                                                    | 115070       |

| Etere module            | Bug description                                                                                                    | Related call |
|-------------------------|----------------------------------------------------------------------------------------------------|--------------|
| Etere Asset Form        | When creating a new asset form through the extended formulary, the set type is not saved on the new asset.                                                                                                    | 116081       |
| Etere Automation        | In case of activating the "Disable Tx on secondary devices" flag under the automation master/clone settings of a system (formed by two Etere MTX, one video router and without an ET0558 device), Etere STMan becomes unable to use MTX graphics.                                                            | 116103       |
| Etere Automation        | When the "Remote Control Panel" window is moved and then closed, it is not possible to open it again (a wrong resized window is displayed), moreover, if the timecode counter is moved it is not possible to move it back.                                                                                   | 114761       |
| Etere BMS               | The "delete" button is not available from the "Series Orders" each time a series detail is selected.                                                                                                    | 114623       |
| Etere Configuration     | Some text labels are not displayed correctly with the new skin, the possibility of disabling the "Etere Skin" feature is required.                                                                                                    | 113932       |
| Etere Data Mover        | In case a target storage doesn't count with enough space for a media transfer, Etere DataMover sets the related workflow action as "aborted" instead of setting it as "failed".                                                                                                    | 114128       |
| Etere Data Mover        | Under Etere DataMover, when managing a queued job (set priority, block execution, reset job, etc), the application perform the action for another -non selected- job.                                                                                                    | 114557       |
| Etere F90               | The "Standard Pebble Beach XML" import (formerly named "Custom Band") now allows to import files exactly as produced by Focus, that is, including the on-air date and time.                                                                                                    | 115130       |
| Etere F90               | When importing live events using the "Pebble Beach" import, in case the <source/> tag contains an feed channel existing in the routing table, then it is used.                                                                                                    | 1114250      |
| Etere F90               | In case of importing live events using the "Pebble Beach" import, the <source/> tag indicates the routing channel from which they will be feed. In case the specified <source/> (e.g. satellite) is missing on the database, it will be automatically generated as "LIVE_ <source/> " (e.g. live_satellite). | 113407       |
| Etere HSM               | The "export" and "import" functions, present in Etere HSM, have been renamed to "eject from library" and "inject into library" respectively.                                                                                                    | 115066       |
| Etere HSM               | The "Extend I/E port" parameter has been removed from the Etere HSM inject/eject forms since this feature is automatically detected.                                                                                                    | 115065       |
| Etere Ingest            | In case of recording two consecutive live events which overlap, "Scheduled Ingest" doesn't split the second recording to another available channel.                                                                                                    | 100527       |
| Etere Ingest            | When recording an asset using the "Easy Ingest" module, the Executive Editor playlist on which that asset is scheduled doesn't shown any warning that indicates that the playlist has changed and it needs to be republished.                                                                                | 111552       |
| Etere Ingest            | When recording an streaming asset using either the "Easy Ingest" or "Multifunction Ingest" module, in case the recording is canceled, the recorded marks remains replacing the original ones.                                                                                                    | 115980       |
| Etere Reporting Service | Data displayed on the pdf format of the Air Sales "Scheduling" report is too stretched, even if during the preview it was ok.                                                                                                    | 112949       |

| Etere module             | Bug description                                                                                                    | Related call |
|--------------------------|----------------------------------------------------------------------------------------------------|--------------|
| Etere Reporting Services | The "Statement Multi" report, which replaced the old "Statement" report, lacks of a "select/deselect all" function and some filters for clients, agencies, clusters and collections.                                                                                       | 114863       |
| Etere Reporting Services | The report "Revenues Sundries" (formerly named "Revenues by salesman [extended]") doesn't allow to select the period for which the report is intended to be generated.                                                                                                    | 115227       |
| Etere Scheduling         | In case an event is scheduled before the rollover time of a certain television day, Executive Editor doesn't change the rollover time to the new start but keeps it and show a warning about the incorrect event start time.                                               | 103207       |
| Etere Scheduling         | The "on-air schedule publishing" parameter keeps disabled after enabling it and restarting the Executive Editor.                                                                                                    | 113931       |
| Etere Scheduling         | Problem when previewing the HiRes version of an asset which scheduled marks are straddling the midnight.                                                                                                    | 114511       |
| Etere Scheduling         | Error in "Etere Scheduling" when importing changes into the real schedule due to the presence of disabled "video fault" segments in the asset's EDL.                                                                                                    | 114346       |
| Etere Scheduling         | The module for the management of "immediate crawls" allows creating crawls with the same code, thus avoiding an easy differentiation of crawls.                                                                                                    | 114385       |
| Etere Scheduling         | The clock present in the "Presentation Editor" is not able to remember its last screen position and appears always positioned in the top right of the window, thus overlapping the application's main menu.                                                                | 114410       |
| Etere Scheduling         | The automation controls are not correctly displayed (wrong colors) in the "Remote control panel" under the Executive Editor.                                                                                                    | 114611       |
| Etere Scheduling         | Executive Editor is unable to load an archived playlist (.tra) using the "Import the automation schedule" function.                                                                                                    | 114640       |
| Etere Scheduling         | The Executive Editor playlist got frozen after requesting an "update duration" command for all the events scheduled after the current on-air event, stopping also the automation.                                                                                          | 114664       |
| Etere Scheduling         | Error (wrong description) when exploding an asset which has been previously copied from another one.                                                                                                    | 115052       |
| Etere Scheduling         | The asset's "technical notes" field has been included in the columns displayed in the Executive Editor's playlist.                                                                                                    | 115053       |
| Etere Scheduling         | In case an event is requested for being played from a tape using the "Load to VTR" function and then another event is selected using the same function for being played from another different tape, the VTR keeps playing the first event without loading the latter one. | 115338       |
| Etere Scheduling         | An "impossible to export, automation can't refresh" error message is displayed when trying to publish a playlist afterwards to a manual refresh request.                                                                                                    | 115431       |

(click on the hyperlink to directly go to the related chapter)